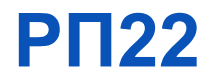

# **Автоматическая система газового**

**пожаротушения** на базе оборудования "Р-08"

# **Назначение**

Настоящий документ описывает принципы построения автоматической системы газового пожаротушения на базе оборудования "Р-08", входящего в состав ИСБ "ИНДИГИРКА", ИСБ "РУБЕЖ-08".

# **Используемые сокращения**

АСПТ – автоматическая система пожаротушения (газового),

БЦП – блок центральный процессорный,

ИУ – исполнительное устройство,

ОТВ – огнетушащее вещество,

ПИ – пожарный извещатель,

СДУ – сигнализатор давления универсальный,

ТС – техническое средство,

ШС – шлейф сигнализации.

# **Используемое оборудование**

Табл. 1

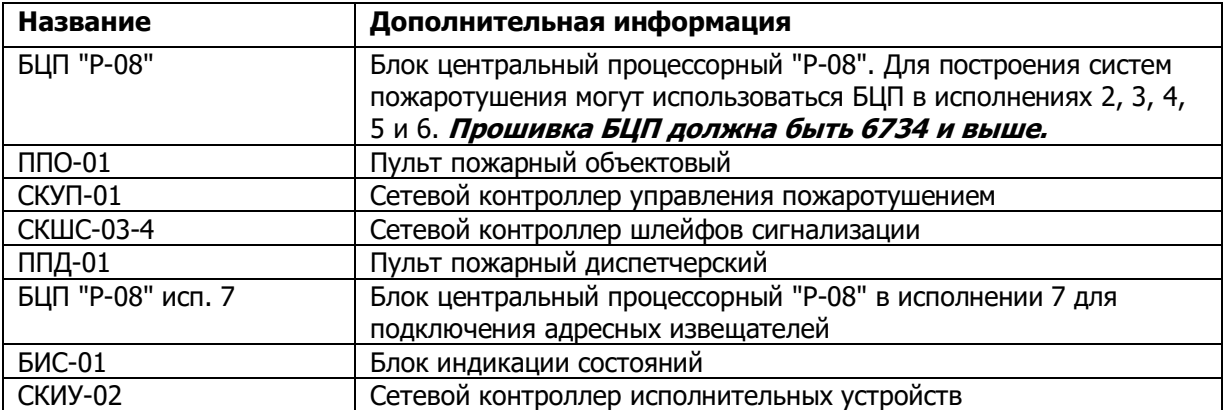

Также в состав АСПТ может входить оборудование сторонних производителей: СДУ, безадресные пожарные извещатели, световые табло "ГАЗ УХОДИ", "ГАЗ НЕ ВХОДИ", "АВТОМАТИКА ОТКЛЮЧЕНА", светозвуковое табло "ПОЖАР", магистральные трубопроводы, клапана и т.д.

# **Описание**

Автоматическая система газового пожаротушения должна обеспечивать следующие **основные функции**:

- пожарная сигнализация,

- звуковое и световое оповещение о пожаре и о работе системы пожаротушения,

- выдача сигнала открытия на распределительный электромагнитный клапан на нужном направлении,

- выдача сигналов открытия на электромагнитные клапаны, осуществляющие пуск ОТВ на батареях с баллонами,

- контроль запуска АСПТ,
- контроль поступления ОТВ по направлениям ("Газ пошел"),
- контроль наличия ОТВ,
- включение / отключение автоматического режима:
	- с ППД-01,
	- с ППО-01 с помощью ключа iButton,

- отключение автоматического режима при открывании двери.

#### **Основной состав газовой АСПТ:**

- БЦП соответствующего исполнения (осуществляет общее управление системой АСПТ),

- ППО-01 (управление режимом пуска АСПТ: ручной или автоматический, индикация режима; выдача сигналов на все табло; прием и индикацию состояния двери; пуск АСПТ, отмена пуска АСПТ),

- СКУП-01 (формирование и выдача импульса на запуск исполнительных устройств АСПТ; два дополнительных технологических шлейфа на одном СКУП-01),

- СКШС-03-4 (контроль запуска АСПТ, поступления ОТВ по направлениям, контроль количества ОТВ),

- ППД-01 (отображение информации по 8 направлениям пожаротушения, управление режимом пуска АСПТ: ручной или автоматический, индикация режима, пуск АСПТ),

- батареи баллонов с газом,
- автоматические пожарные извещатели,
- сигнализатор давления универсальный СДУ,
- световое табло "АВТОМАТИКА ОТКЛЮЧЕНА",
- световое табло "ГАЗ УХОДИ",
- световое табло "ГАЗ НЕ ВХОДИ",
- светозвуковое табло "ПОЖАР",
- источник(и) питания устройств системы.

#### **Дополнительно может быть использовано следующее оборудование:**

- БЦП "Р-08" исп. 7 (для подключения адресных пожарных извещателей),
- СКШС-03-4 (для подключения безадресных пожарных извещателей),
- блок индикации состояний БИС-01 (индикация состояний элементов системы),
- выносные кнопки пуска и остановки тушения (подключаются к ППО-01).

Автоматические и ручные пожарные извещатели могут быть адресными и безадресными. **Адресные пожарные извещатели** должны подключаться к адресному шлейфу БЦП "Р-08" исп. 7. Возможно использование только адресных извещателей производства ГК СИГМА. **Безадресные пожарные извещатели** должны подключаться к безадресным шлейфам контроллера СКШС-03-4.

# **Построение газовой АСПТ**

Для описания принципов построения, работы и конфигурирования газовой АСПТ рассмотрим схему, показанную на рис. 1.

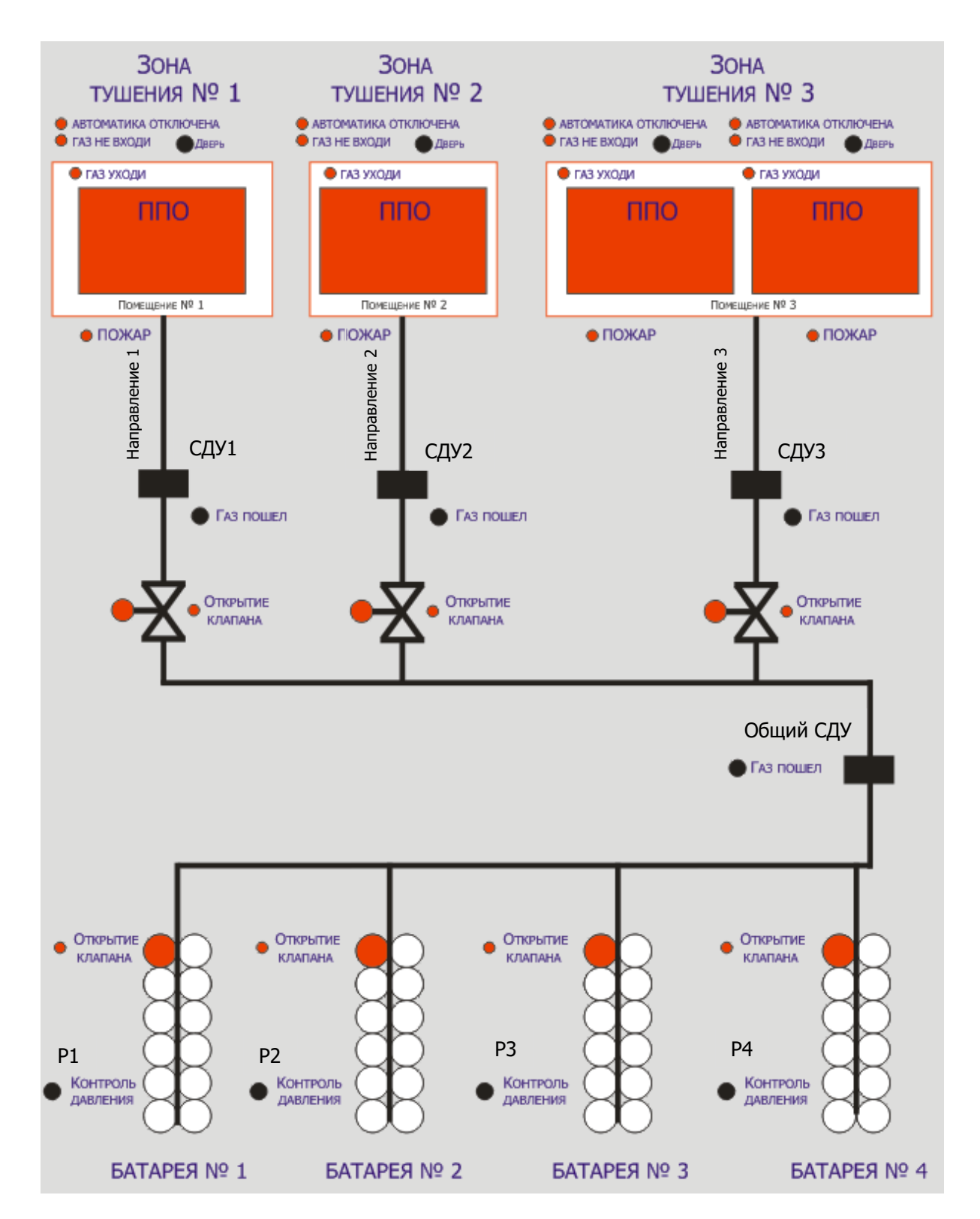

Рис. 1. Схема автоматической системы газового пожаротушения

Система, представленная на данной схеме, защищает 3 помещения, соответственно, организовано 3 зоны пожаротушения.

Каждому помещению соответствует свое направление пожаротушения.

В помещениях № 1 и 2 – по одному входу, в помещении № 3 - два отдельных входа.

Возле каждого входа в помещение установлен **ППО-01**, к которому подключаются табло "АВТОМАТИКА ОТКЛЮЧЕНА", "ГАЗ УХОДИ", "ГАЗ НЕ ВХОДИ", "ПОЖАР". Также к ППО-01 подключаются контакты датчика двери. При открытии двери система из автоматического режима переходит в ручной. Для перевода системы в автоматический режим требуются действия оператора: нажатие соответствующей кнопки ППД-01 на нужном направлении, или с помощью ключа iButton на ППО-01.

В ручном режиме включено табло "АВТОМАТИКА ОТКЛЮЧЕНА".

Пожаротушение запускается в момент срабатывания в одной зоне АСПТ двух пожарных извещателей в автоматическом режиме. Ручной запуск пожаротушения осуществляется от кнопки "ПУСК" на ППО-01 или от внешних кнопок "ПУСК", подключаемых к соответствующему входу ППО-01. Ручной запуск возможен в ручном и автоматическом режимах.

В момент запуска в соответствующей зоне тушения включаются табло "ПОЖАР" и "ГАЗ УХОДИ", и начинается отсчет времени на эвакуацию.

По окончании отсчёта загорается табло "ГАЗ НЕ ВХОДИ", и выдаётся сигнал на открытие **распределительного клапана**  $\mathbb{R}$  на трубопроводе направления этой зоны.

Через несколько секунд выдаётся сигнал на открытие клапанов  $\gg$ », осуществляющих пуск ОТВ на батареях с баллонами (**пуск баллонов**).

Распределение батарей по защищаемым помещениям может быть произвольным, например:

- для защиты помещения № 1 происходит срабатывание батарей № 1 и № 2;

- для защиты помещения № 2 происходит срабатывание батарей № 2 и № 3;

- для защиты помещения № 3 происходит срабатывание батарей № 1, № 2 и № 4.

В течение отсчёта времени на эвакуацию возможна **отмена пуска** тушения. Отмена происходит при нажатии кнопки "ОТМЕНА ПУСКА" на ППО-01 или от внешних кнопок "ОТМЕНА ПУСКА", подключаемых к соответствующему входу ППО-01. При этом не выдаются сигналы на открытие клапанов, и не загорается табло "ГАЗ НЕ ВХОДИ".

При пуске ОТВ газ поступает в общий трубопровод, при этом формируется технологический сигнал от общего сигнализатора давления СДУ  $\blacksquare$ . Если открыт распределительный клапан, то газ поступает в трубопровод соответствующего направления. Срабатывание **СДУ** на соответствующем направлении является в системе сигналом "**Газ пошел**".

Общий СДУ не формирует сигнал "Газ пошел".

Срабатывание любого СДУ в случае отсутствия сигнала на запуск пожаротушения формирует в системе тревожное событие (Технологическую тревогу).

При использовании внешних кнопок "ПУСК" и "ОТМЕНА ПУСКА" необходимо проконтролировать, что переключатель SA3.2 на плате ППО-01 установлен в положение "OFF". Для дополнительной информации см. документ "ППО-01. Пульт пожарный объектовый. Руководство по эксплуатации".

**P1 – P4 – электроконтактные манометры** (или устройства, выполняющие аналогичную функцию), выдающие сигнал при уменьшении количества ОТВ в баллоне (контроль наличия ОТВ). В пределах одной батареи контакты манометров объединяются в цепь и подключаются к системе.

Срабатывание любого манометра в случае отсутствия сигнала на запуск пожаротушения формирует в системе тревожное сообщение.

# **Конфигурирование АСПТ**

В данном документе приводятся краткие пояснения по конфигурированию системы с помощью **Программы «Рубеж Конфигуратор»** из состава **ПО «Р-08»**.

| Σ8 Рубеж Конфигуратор 8                                                                                             |                                                           | - I⊡I ×  |  |
|----------------------------------------------------------------------------------------------------|-----------------------------------------------------------|----------|--|
| База Данных Считыватель Wiegand<br>Выход О программе<br>Помощь                                                      |                                                           |          |  |
| Оборудование   Объект охраны   ОШС                                                                                  | Свойства                                                  |          |  |
| Конфигчрация                                                                                                    | Свойства Конфигурации БЦП                                 |          |  |
| □ - ■ 5ЦП                                                                                                    | Свойство                                                  | Значение |  |
| Е Ре Конфигурация<br>⊞ < Зоны                                                                                       | Всего зон                                                 |          |  |
| ⊞ <sup>… Г</sup> ∎ Группы ТС                                                                                        | Bcero TC                                                  | $\theta$ |  |
| <b>Ш</b> Сетевые Устройства<br>- <mark>⊙</mark> Временные Зоны<br>- <mark>≫</mark> Чровни Доступа<br>Временные Зоны | Beero rpynn TC                                            |          |  |
|                                                                                                    | Всего сетевых чстройств                                   | $\theta$ |  |
| ∙© Пользователи<br>Ė<br>Программы Рубеж Скрипт<br>Œ                                                                 | Всего временных зон                                       | $\theta$ |  |
| Список названий<br>翮<br>Специальные даты                                                                            | Всего чровней достчпа                                     | $\theta$ |  |
|                                                                                                    | Всего пользователей                                       | $\theta$ |  |
| ங் <sup></sup> Ре∝ Конфигурация<br><u>в - ■</u> БЦП2                                                                | Серийный номер                                            | 111      |  |
| ⊟-_≝ БЦПЗ                                                                                                    |                                                           |          |  |
| тип объекта - Конфигурация БЦП                                                                                      | БЦП - связь не чстановлена. Изменения не передавать в БЦП |          |  |

Рис. 2. Окно программы «Рубеж Конфигуратор»

Более подробная информация по работе с программой содержится в документах:

- ИСБ «ИНДИГИРКА». АСПЗ. Руководство по работе с системой;
- ПО «Р-08». Рубеж Конфигуратор. Руководство администратора;
- Раздел «Помощь» Программы «Рубеж Конфигуратор».

Настройки всех компонентов системы также можно в реальном времени просмотреть и изменить в **консоли БЦП "Р-08"**. Консоль доступна для БЦП "Р-08":

- исп. 2, 3, 6 на встроенном ЖК-дисплее,
- исп. 4, 5 на подключенном пульте управления ПУ-02,
- с помощью Программы «Рубеж Консоль» из состава ПО «Р-08» для исп. 2 6.

Более подробная информация по работе с консолью БЦП "Р-08" содержится в документах:

- САКИ.425513.101Д1 «Руководство по программированию»;
- Раздел «Помощь» Программы «Рубеж Консоль».

## **Подготовительные действия**

В Программе «Рубеж Конфигуратор»:

1. Создать новый БЦП.

2. Создать основные сетевые устройства: ППО-01, СКУП-01. При необходимости создать дополнительные сетевые устройства: СКШС-03, СКИУ-02, ППД-01. Количество сетевых устройств зависит от схемы построения системы пожаротушения.

Добавление нового СУ происходит по команде из контекстного меню пункта «Сетевые устройства» в дереве объектов созданного БЦП. Тип добавляемого СУ выбирается из предлагаемого списка.

При добавлении нового СУ открывается окно редактирования его свойств. На данном этапе все настройки СУ нужно оставить по умолчанию.

Более подробно создание объектов и редактирование их настроек описано в документе ИСБ «ИНДИГИРКА». АСПЗ. Руководство по работе с системой в разделе Конфигурирование концентраторов.

#### **Зоны АСПТ**

Для организации работы системы АСПТ нужно создать в БЦП зоны, соответствующие направлениям пожаротушения. В рассматриваемом примере нужно создать 3 зоны. Для того чтобы в зоне функционировала система пожаротушения, нужно создать в ней **ТС "АСПТ"**.

| <b>БЦП4 ACПT</b><br><b>Section</b><br>白 跑 Конфигурация<br>$\frac{A}{0}$ Зоны<br>Ė<br><b>FA31</b><br>审                                                                                                    | Имя зоны в БЦП<br>Номер зоны                                                                                                    |                                                                                                    |
|----------------------------------------------------------------------------------------------------|----------------------------------------------------------------------------------------------------|----------------------------------------------------------------------------------------------------|
| <b>FA32</b><br>中中<br><b>FA33</b><br>中国<br><b>NEHA</b><br><b>NEHA</b><br><b>INEHA</b><br>电电<br>Станц<br>Ė<br><mark>на</mark> Станц                                                                                                    | Поиск зоны по номеру<br>Alt+Enter<br>Изменить<br>Изменить номер зоны<br>Удалить<br>Создать Зону                                                                    |                                                                                                    |
| $\Gamma$ Группы Т $\mathbb I$<br>Ĥ.<br>·I Сетевые !<br>中<br><b>T</b> Bpemenne<br><mark>⊗</mark> Уровни Д<br>- <mark>с</mark> е Пользова∥<br>中露 <b>Fes</b> nd<br>∰ Посет∣<br><b>D</b> Программ<br><u>(窗)</u> Программа [00001]<br>Список названий<br>Специальные даты | Создать объект ТС<br>Создать отчет<br>Создать отчет по зонам с ТС<br>Вывести на печать<br>Вывести на печать информацию по зонам с ТС<br>амбур шлюзы<br><b>ACIT</b> | Охранный ШС<br>Тревожный ШС<br>Пожарный ШС<br>Технологический ШС<br>Исполнительное устройство<br>Точку доступа<br>Терминал<br>Шлюз |
|                                                                                                    | Подчинение                                                                                                    | <b>ACIT</b>                                                                                                    |

Рис. 3. Создание ТС в выбранной зоне

Сразу после создания объекта ТС открывается окно его настроек.

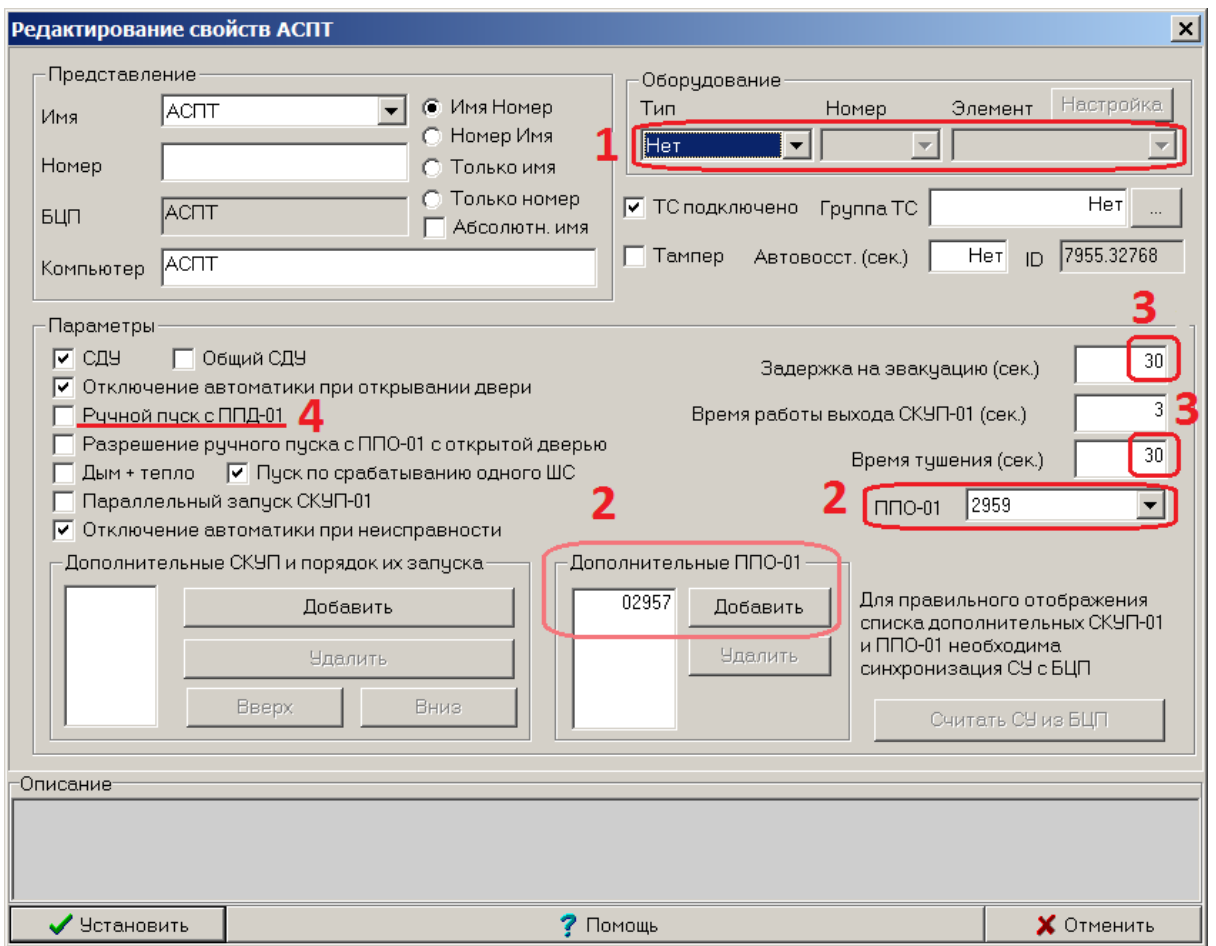

Рис. 4. Настройки ТС "АСПТ"

В настройках ТС "АСПТ" важно обратить внимание на следующие параметры:

**1. Если для каждой зоны АСПТ используются индивидуальные источники подачи ОТВ, то в настройках ТС "АСПТ" в разделе "Оборудование" нужно выбрать СКУП-01. Если в АСПТ используются общие (распределенные) источники подачи ОТВ для разных зон, то СКУП-01 в ТС "АСПТ" выбирать не нужно. В этом случае выходы СКУП-01 задаются в зоне АСПТ как ТС "Исполнительное устройство".** В рассматриваемом примере используются общие источники подачи ОТВ.

2. В параметрах ТС "АСПТ" нужно выбрать **ППО-01**, связанный с данным направлением. Если с направлением связано несколько ППО-01, то дополнительные ППО-01 выбираются в соответствующем списке.

3. В параметрах ТС "АСПТ" задается **задержка на эвакуацию** и **время тушения**.

4. В параметрах ТС "АСПТ" можно разрешить **ручной пуск** пожаротушения с ППД-01.

**Время тушения** - задаваемое время, в течение которого должен быть произведен пуск ОТВ. Если по истечении этого времени после подачи команды «Пуск» не происходит срабатывание СДУ, считается, что пуск не прошел, <sup>и</sup> формируется соответствующее сообщение (Таймаут).

# **Распределительный клапан**

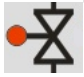

Распределительные клапана подключаются **к выходам СКУП-01**.

Для распределительного клапана в зоне АСПТ создается ТС **"Исполнительное устройство"**.

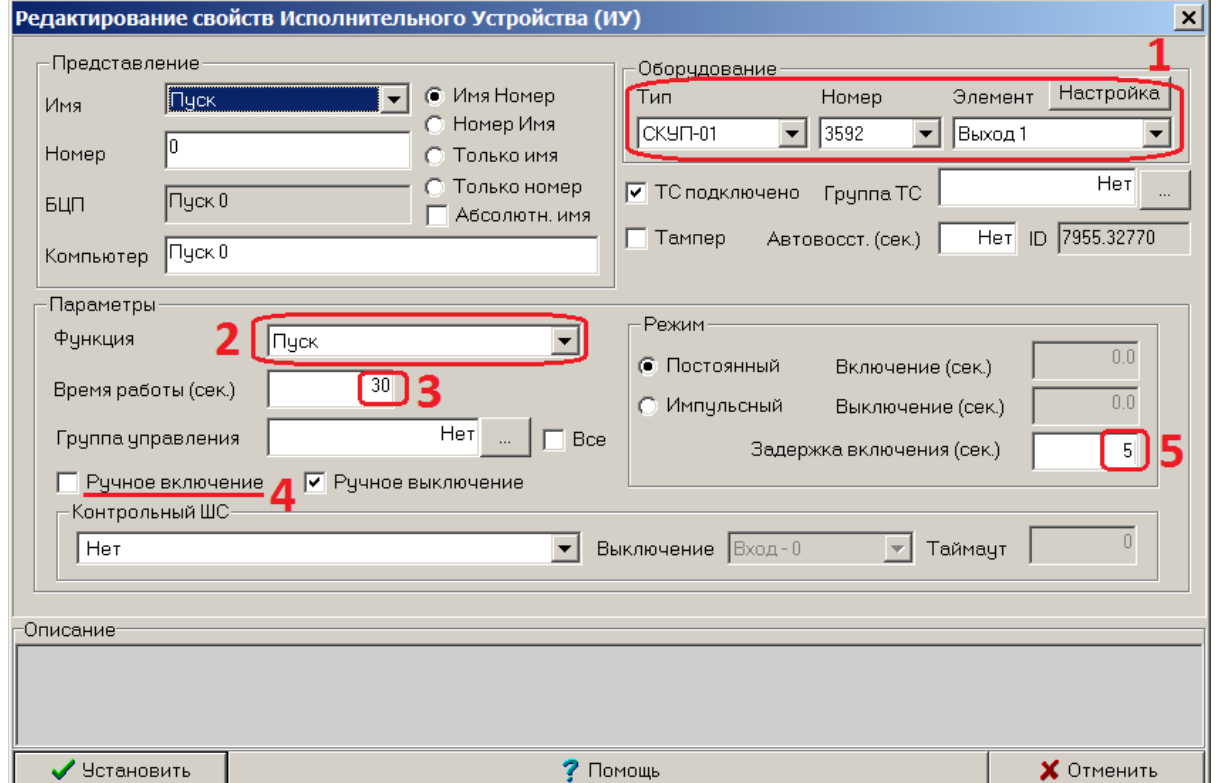

Рис. 5. Настройки ТС "Исполнительное устройство"

1. Чтобы обеспечить работу выхода СКУП-01 в нужном направлении АСПТ, необходимо связать с ним ТС "Исполнительное устройство".

2. Для того чтобы в АСПТ выход срабатывал по окончании отсчета времени на эвакуацию, нужно задать ему **функцию "Пуск"**.

Ниже приведен перечень всех **[функций ТС "Исполнительное устройство"](#page-21-0)**, предназначенных для применения в системе АСПТ.

3. **Время работы** выхода рекомендуется установить в районе 30 с. Повторные команды на включение в течение заданного времени (от первой команды на включение) выполняться не будут.

4. Также рекомендуется снять опцию **ручного включения**.

5. **Задержка включения** для распределительного клапана должна быть = 0.

По умолчанию длительность импульса на выходе СКУП-01 составляет 3 с. Этот параметр задается в настройках ТС "АСПТ" (рис.4), параметр "Время работы выхода СКУП-01".

В зоне АСПТ обычно находится одно ТС "Исполнительное устройство", связанное с распределительным клапаном данного направления.

## **Пуск баллонов**

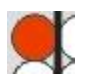

Пусковые клапана баллонов (батарей) подключаются **к выходам СКУП-01**.

Для пускового клапана в зоне АСПТ создается **ТС "Исполнительное устройство"**.

Настройки ТС "Исполнительное устройство" показаны на **Рис. 5**.

1. Чтобы обеспечить работу выхода СКУП-01 в нужном направлении АСПТ, необходимо связать с ним ТС "Исполнительное устройство".

2. Для того чтобы в АСПТ выход срабатывал по окончании отсчета времени на эвакуацию, нужно задать ему **функцию "Пуск"**.

Ниже приведен перечень всех **[функций ТС "Исполнительное устройство"](#page-21-0)**, предназначенных для применения в системе АСПТ.

3. **Время работы** выхода рекомендуется установить в районе 30 с. Повторные команды на включение в течение заданного времени (от первой команды на включение) выполняться не будут.

4. Также рекомендуется снять опцию **ручного включения**.

5. Чтобы обеспечить нужную задержку включения пускового клапана после включения распределительного клапана, нужно задать параметр **"Задержка включения"**.

По умолчанию длительность импульса на выходе СКУП-01 составляет 3 с. Этот параметр задается в настройках ТС "АСПТ" (рис.4), параметр "Время работы выхода СКУП-01".

В разных зонах могут быть созданы разные ТС "Исполнительное устройство", связанные с одним элементом оборудования. Таким образом, можно обеспечить работу одной батареи пожаротушения на нескольких направлениях.

#### **Один элемент оборудования может быть связан с разными ТС, находящимися в разных зонах.**

В одной зоне может находиться несколько ТС "Исполнительное устройство", связанных с пусковыми клапанами баллонов.

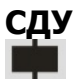

Все СДУ подключаются **к шлейфам СКШС-03-4**. Каждый шлейф привязывается к ТС "Технологический ШС".

Перед конфигурированием СДУ нужно создать **Группу ТС**.

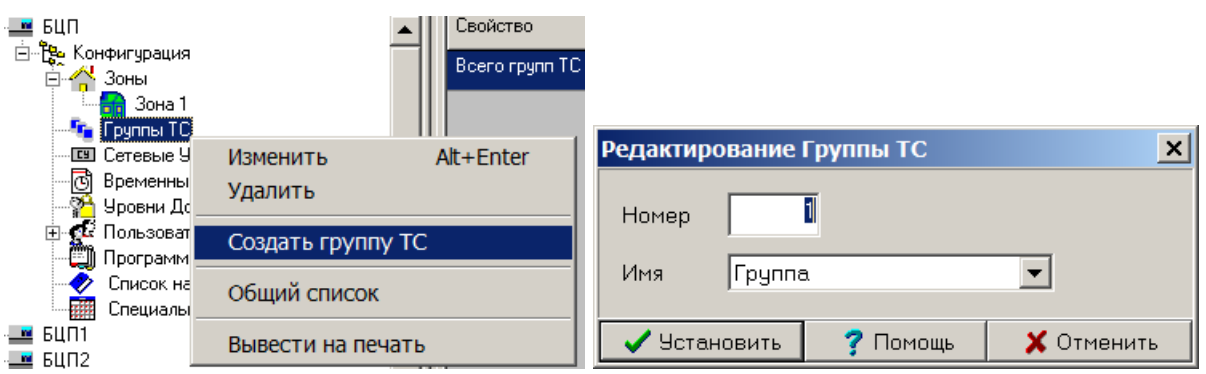

Рис. 6, 7. Создание Группы ТС

Для работы ТС "Технологический ШС" в зоне АСПТ в качестве СДУ, формирующего сигнал "Газ пошел", в конфигурации БЦП нужно создать Группу ТС с номером 1 (если используется СДУ с нормально-замкнутыми контактами) или с номером 2 (для СДУ с нормально-разомкнутыми контактами).

Номер для уже созданной Группы ТС изменить нельзя.

В настройках системы Группы с определенными номерами (1 – 8) жестко привязаны к конкретным функциям для обеспечения совместной работы ТС "Технологический ШС" с ТС "АСПТ". Перечень этих групп и их функций приведен **[ниже](#page-22-0)**.

Затем для СДУ в зоне АСПТ создается **ТС "Технологический ШС"**.

#### Автоматическая система газового пожаротушения на базе оборудования "Р-08"

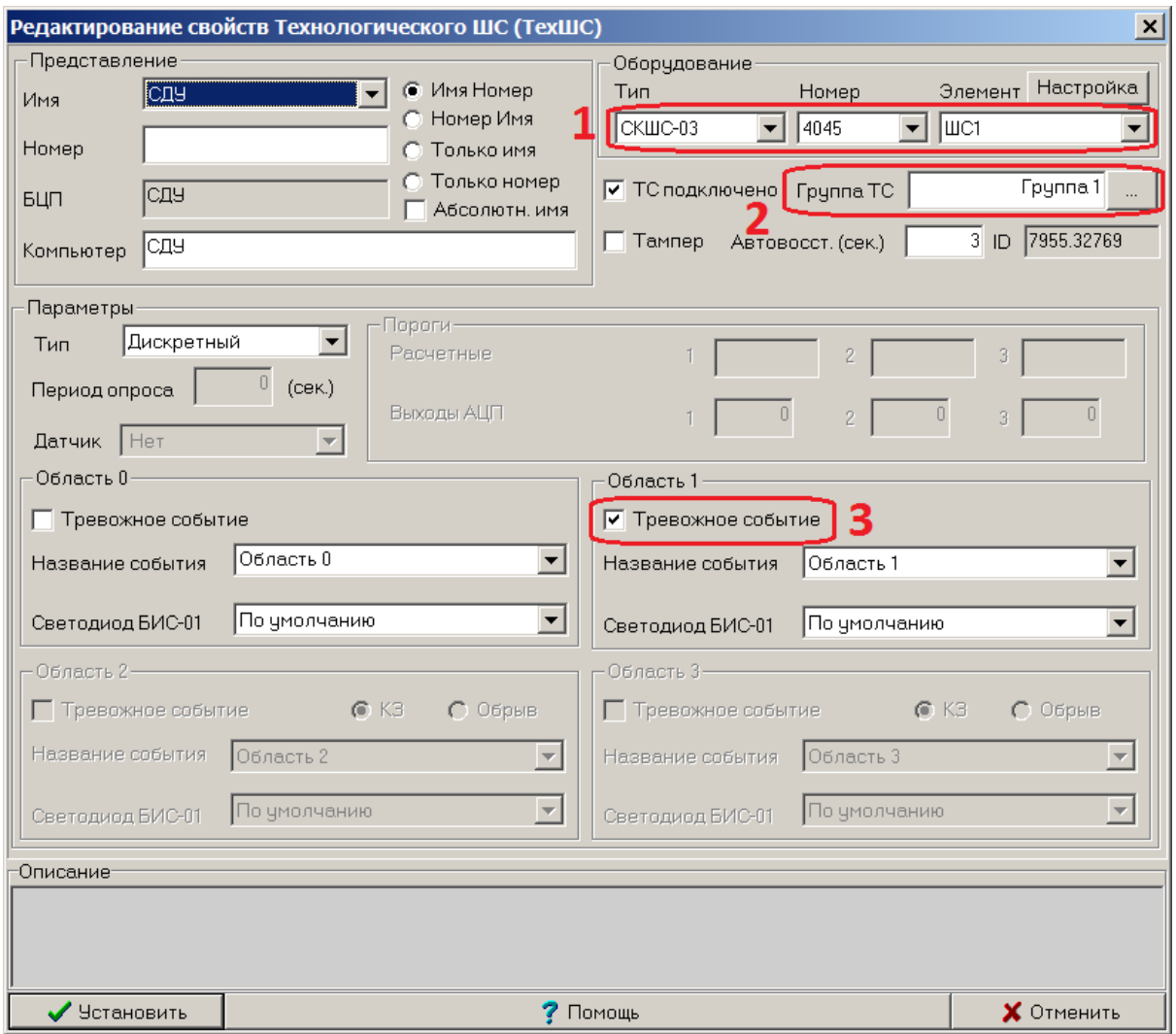

Рис. 8. Настройки ТС "Технологический ШС"

1. Чтобы шлейф СКШС-03-4 был определен как вход для контроля состояния контактов, нужно связать с ним ТС "Технологический ШС".

2. В окне настроек ТС "Технологический ШС" нужно выбрать созданную **Группу ТС**.

3. Чтобы получить тревожное событие (Технологическая тревога) при несанкционированном срабатывании этого шлейфа, требуется установить для нужной Области (0 или 1) ТС опцию **"Тревожное событие"**.

Состоянию **«Область 0»** соответствует **замкнутое** состояние контактов, подключенных к шлейфу СКШС-03-4. Состоянию **«Область 1»** соответствует **разомкнутое** состояние контактов, подключенных к шлейфу СКШС-03-4.

Если один СКУП-01 связан только с одним направлением пожаротушения (используются индивидуальные источники подачи ОТВ), СДУ можно подключить к соответствующему входу этого СКУП-01.

Данный СКУП-01 должен быть выбран в настройках ТС "АСПТ" в разделе "Оборудование". Других дополнительных настроек не требуется.

ТС "Технологический ШС" в одной зоне может быть несколько.

#### **Контроль наличия ОТВ**

В данном примере для контроля наличия ОТВ используются манометры, контакты (группы контактов) которых подключаются **к шлейфам СКШС-03-4**. Каждый шлейф привязывается к ТС "Технологический ШС".

Перед конфигурированием СДУ нужно создать **Группу ТС** (см. Рис. 6, 7).

Для совместной работы ТС "Технологический ШС" с ТС "АСПТ" в конфигурации БЦП нужно создать Группу ТС с номером 3 (если используется датчик наличия ОТВ с нормальнозамкнутыми контактами) или с номером 4 (для датчика наличия ОТВ с нормальноразомкнутыми контактами).

Номер для уже созданной Группы ТС изменить нельзя.

В настройках системы Группы с определенными номерами (1 – 8) жестко привязаны к конкретным функциям для обеспечения совместной работы ТС "Технологический ШС" с ТС "АСПТ". Перечень этих групп и их функций приведен **[ниже](#page-22-0)**.

Затем для СДУ в зоне АСПТ создается **ТС "Технологический ШС"**. Его настройки показаны на Рис. 8.

1. Чтобы шлейф СКШС-03-4 был определен как вход для контроля наличия ОТВ, нужно связать с ним ТС "Технологический ШС".

2. В окне настроек ТС "Технологический ШС" нужно выбрать созданную для датчика наличия ОТВ **Группу ТС**.

3. Чтобы получить тревожное событие (Технологическая тревога) при несанкционированном срабатывании этого шлейфа, требуется установить для нужной Области (0 или 1) ТС опцию **"Тревожное событие"**.

Состоянию **«Область 0»** соответствует **замкнутое** состояние контактов, подключенных к шлейфу СКШС-03-4. Состоянию **«Область 1»** соответствует **разомкнутое** состояние контактов, подключенных к шлейфу СКШС-03-4.

Если один СКУП-01 связан только с одним направлением пожаротушения (используются индивидуальные источники подачи ОТВ), контакт (группу контактов) манометра можно подключить к соответствующему входу этого СКУП-01.

Данный СКУП-01 должен быть выбран в настройках ТС "АСПТ" в разделе "Оборудование". Других дополнительных настроек не требуется.

ТС "Технологический ШС" в одной зоне может быть несколько.

## **Общая зона**

Для контроля и управления общим оборудованием, не входящим в зоны по направлениям, нужно создать **общую зону**, например, "Батарейная станция". В нее следует добавить **общий СДУ** (для получения сообщений о поступлении газа в общий трубопровод, контроль запуска АСПТ) и контакты манометров **контроля наличия ОТВ** (поскольку батареи АСПТ не привязаны к конкретным направлениям).

## **Подключение табло**

Обычно табло "ГАЗ УХОДИ", "ГАЗ НЕ ВХОДИ" и "ПОЖАР" подключаются к соответствующим выходам ППО-01. Дополнительных настроек для них не требуется.

Табло "АВТОМАТИКА ОТКЛЮЧЕНА" подключается к дополнительному выходу ППО-01 (RELAY), который конфигурируется на срабатывание при выключении автоматического режима. Эта функция выбирается в настройках СУ ППО-01 (Рис. 9).

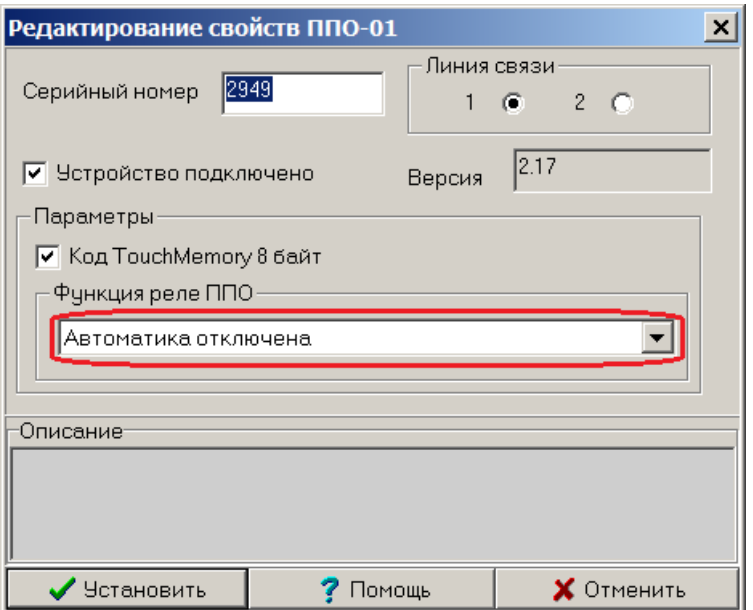

Рис. 9. Настройки СУ ППО-01

Однако, в случае большого (более 500 мА) токопотребления табло на одном выходе, для их подключения следует использовать выходы СКИУ-02, сконфигурированные как **ТС "Исполнительное устройство"** с соответствующей функцией:

"ГАЗ УХОДИ" – функция "АСПТ - Уходи", "ГАЗ НЕ ВХОДИ" – функция "АСПТ - Не входи", "ПОЖАР" – функция "Пожарный ПЦН", "АВТОМАТИКА ОТКЛЮЧЕНА" – функция "Автоматика отключена".

## **Выбор оборудования для исполнительных устройств**

В качестве исполнительных устройств в АСПТ могут использоваться электромагнитные клапана и электромеханические задвижки. Время срабатывания клапанов обычно составляет 1-2 с, время срабатывания задвижек может достигать 30 и более секунд.

#### **Для подключения клапанов следует выбирать СКУП-01, для подключения электрозадвижек – СКИУ-02.**

## **Работа выходов СКУП-01 в качестве отдельных исполнительных устройств**

Для того чтобы выходы СКУП-01 могли работать как отдельные ИУ в соответствии с заданной им функцией, в настройках СУ СКУП-01 нужно установить параметр **"Автономный"** (Рис. 10) .

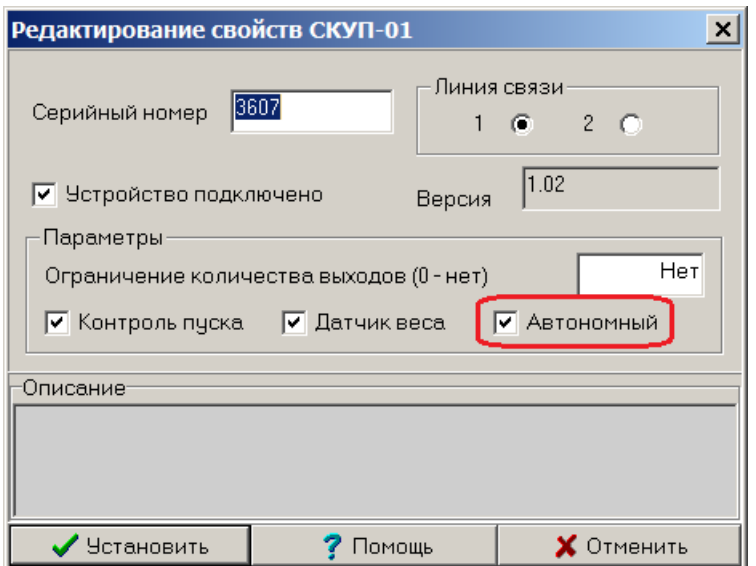

Рис. 10. Настройки СУ СКУП-01 для автономной работы

## **Выбор оборудования для технологических шлейфов**

Устройства, использующиеся для контроля состояния элементов оборудования (клапанов, задвижек, СДУ и т.д.) конфигурируются в системе как **ТС "Технологический ШС"**.

В качестве оборудования для них можно использовать входы СКШС-03-4, а также оба входа СКУП-01.

В случае использования СКУП-01 в его настройках нужно установить параметр **"Автономный"** (см. Рис. 10). При этом его выходы будут работать как отдельные исполнительные устройства.

## **Добавление пользовательских названий**

Для удобства конфигурирования и работы с системой можно отдельно задать названия для Зон, ТС, Событий, Групп ТС и других элементов, позволяющих выбирать названия из предварительно созданного списка.

Создание и редактирование списка названий: БЦП ➔ Конфигурация ➔ Список названий (см. Рис. 2).

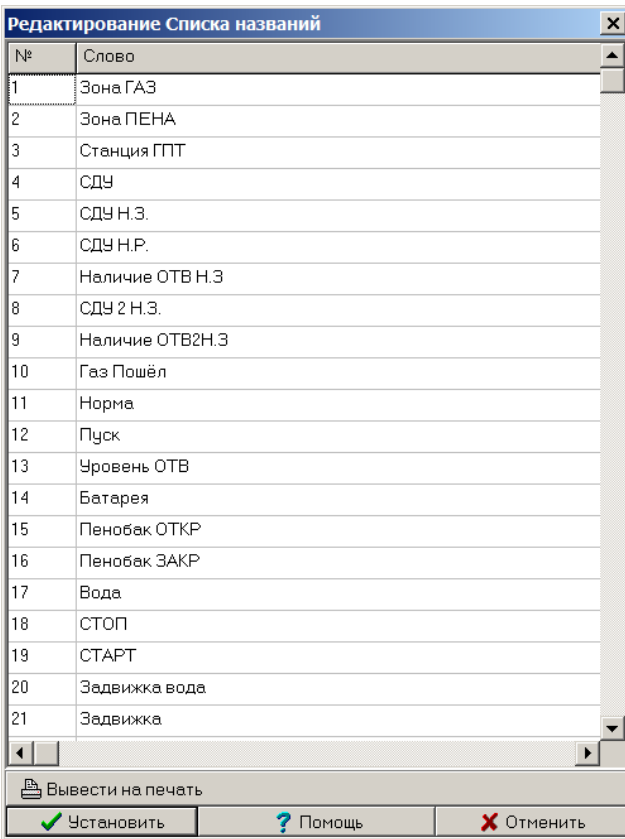

Рис. 11. Пример окна редактирования списка названий

Созданные названия передаются и сохраняются в БЦП.

# **Проверка работы газовой АСПТ**

По окончании конфигурирования следует выполнить полную проверку работоспособности системы пожаротушения.

При проверке системы допускается использование имитаторов:

- пожарных извещателей,
- датчика двери,
- СДУ,
- датчика наличия ОТВ,
- исполнительных устройств.

#### **Исходное состояние системы:**

- дежурный режим, отсутствие тревожных сигналов и неисправностей,
- дверь закрыта,
- автоматика отключена.

Рекомендуемая последовательность действий по проверке системы приведена в Табл. 2.

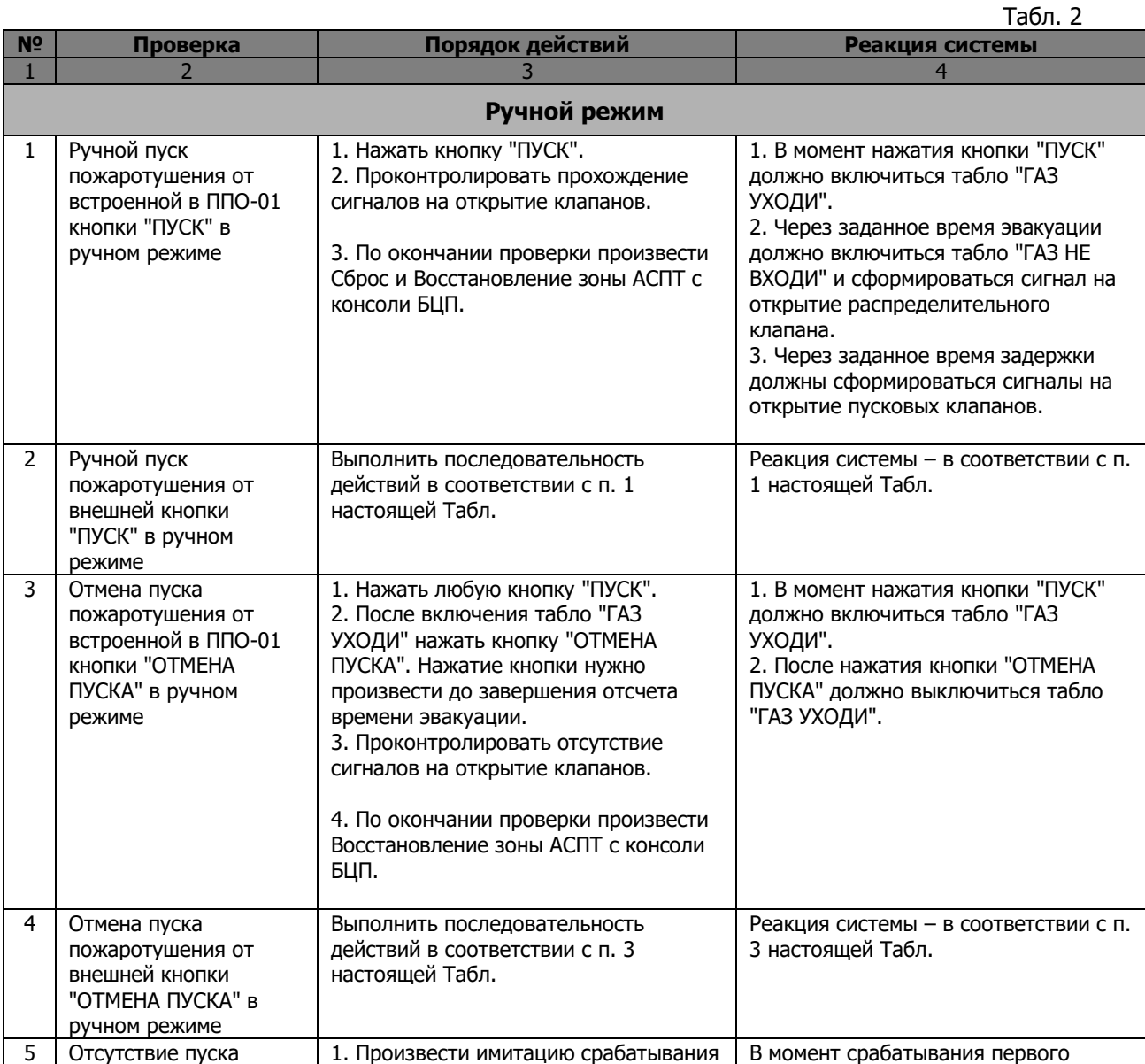

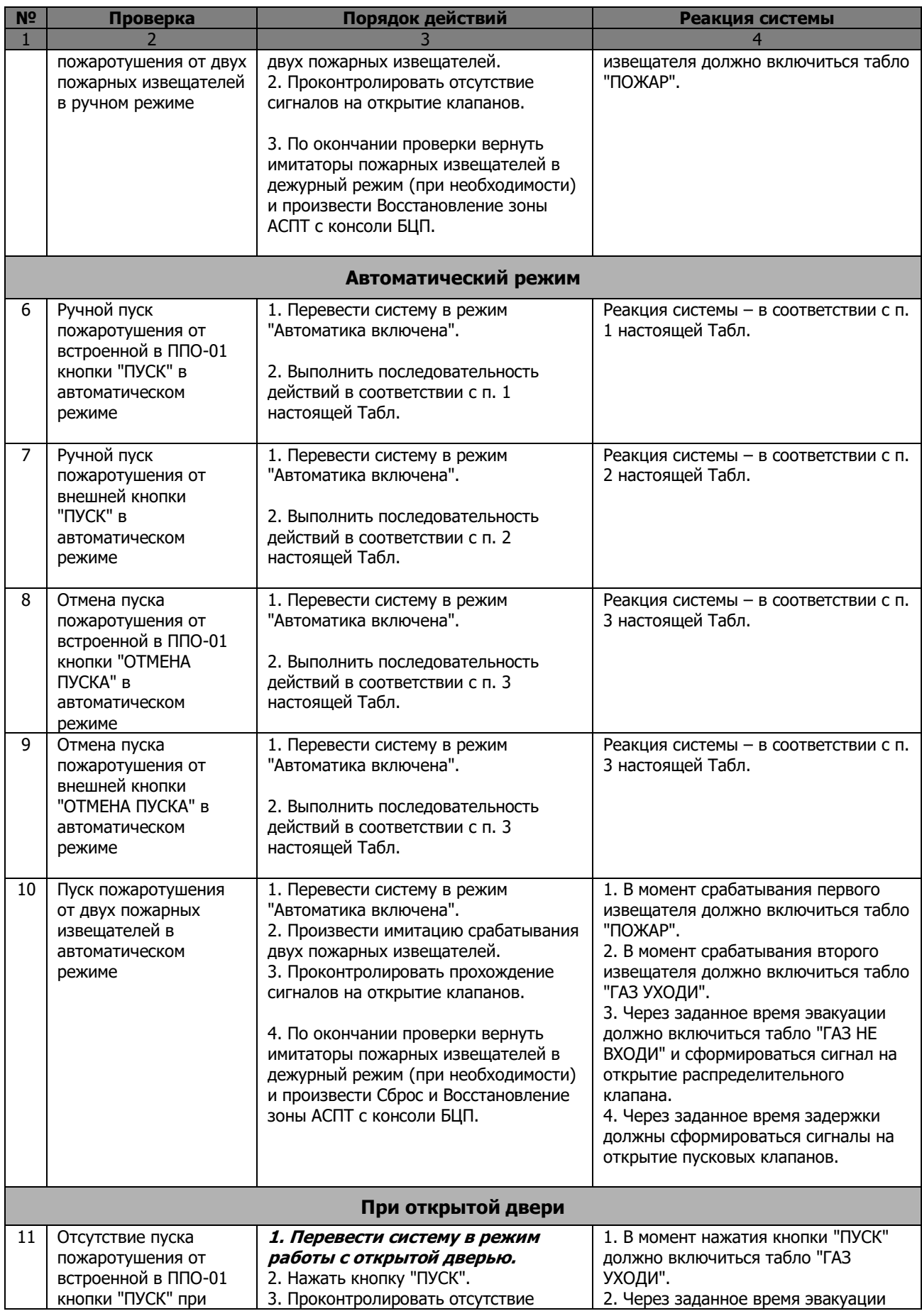

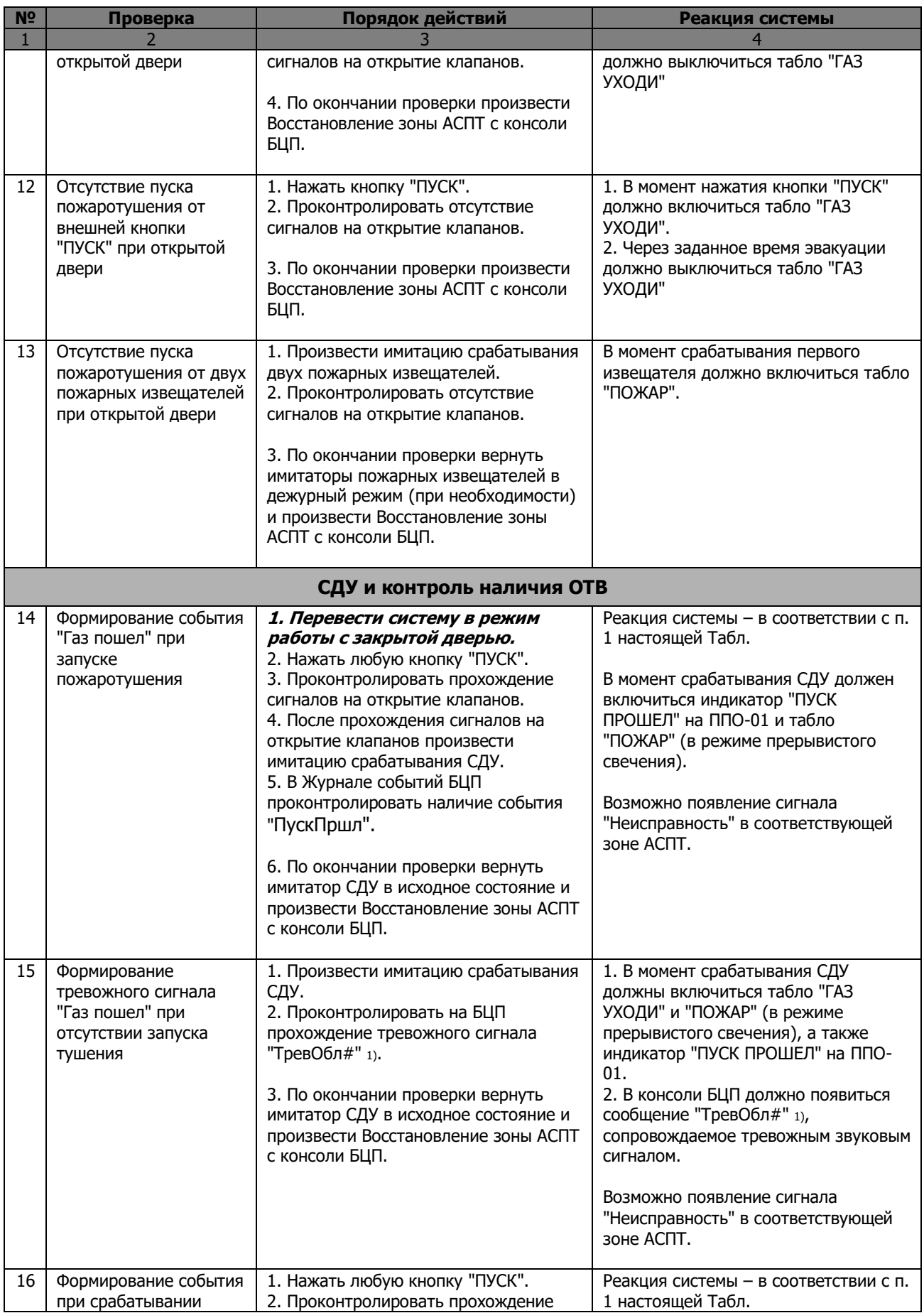

#### Автоматическая система газового пожаротушения на базе оборудования "Р-08"

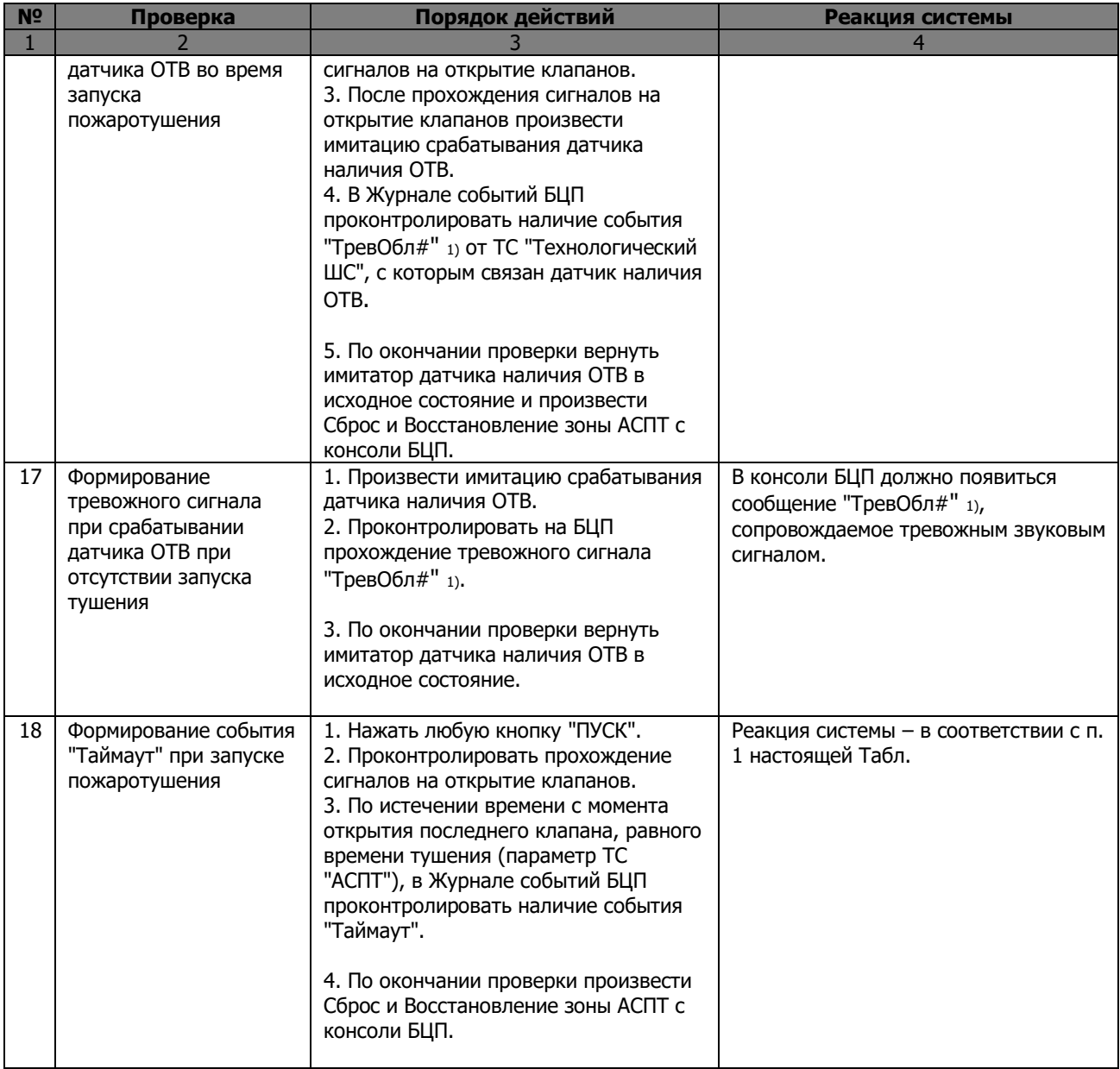

1) "#" – цифра 0 или 1, номер области, соответствующий настройке опции "Тревожное событие" ТС "Технологический ШС". Для получения конкретизированных сообщений (напр., "Газ Пошел", "Уровень") рекомендуется задать для них соответствующие пользовательские названия в настройках ТС "Технологический ШС" (опция "Название события").

Примечания:

1. Табло "ГАЗ УХОДИ" всегда включается в режиме прерывистого свечения.

2. При сбросе Зоны АСПТ она всегда переходит в режим "Автоматика отключена".

## **События в Журнале БЦП, формируемые при работе системы пожаротушения.**

**АвтоВкл** – включение автоматического режима. **АвтоВыкл** – выключение автоматического режима. **АвтСтарт** – формируется при автоматическом запуске пожаротушения одновременно с событием "ЗдржЭвак". **Вкл.** – формируется в момент включения ТС "Исполнительное устройство". **Восст.** – формируется при выполнении команды "Восстановить". **Выкл.** – формируется в момент выключения ТС "Исполнительное устройство". **ЗакрДвер** – закрытие двери. **Запуск** – формируется в момент окончания отсчета времени эвакуации. **ЗдржкВкл** – формируется в момент начала отсчета задержки включения ТС "Исполнительное устройство". **ЗдржЭвак** – формируется в момент запуска пожаротушения (ручного или автоматического). С этого момента начинается отсчет времени эвакуации. **Неиспр.** – неисправность ТС. **ОткрДвер** – открытие двери. **Отмена** – формируется при нажатии любой кнопки "ОТМЕНА ПУСКА". **Пожар** – формируется при срабатывании в Зоне автоматического или ручного пожарного из вещателя. **Принято** – формируется при выполнении команды "Принять". **ПускПршл** – формируется при срабатывании СДУ. **РучСтарт** – формируется при ручном запуске пожаротушения одновременно с событием

"ЗдржЭвак". **Сброс** – формируется при выполнении команды "Сброс".

**Таймаут** – формируется если по истечении времени тушения (параметр ТС "АСПТ") после подачи команды "Пуск" (событие "Запуск") не происходит срабатывание СДУ.

**ТревОбл#** – формируется при срабатывании СДУ. Инициатор – ТС "Технологический ШС". Также формируется при срабатывании датчика наличия ОТВ.

"#" – цифра 0 или 1, номер области, соответствующий настройке опции "Тревожное событие" ТС "Технологический ШС".

Чтобы различать эти события, рекомендуется задать для них пользовательские названия (например, "Газ Пошел" и "Уровень"). Название выбирается из списка "Название события" в окне настроек ТС "Технологический ШС" для нужной Области (0 или 1).

Также при настройке системы формируются события:

**ВходКОНФ** – совершен вход в меню "Конфигурирование" в консоли БЦП.

**Редакт.** – формируется при записи элементов конфигурации в БЦП из Программы «Рубеж Конфигуратор».

**Создание** – формируется при записи элементов конфигурации в БЦП из Программы «Рубеж Конфигуратор».

#### **Пример. Последовательность событий в Журнале БЦП при ручном пуске пожаротушения.**

**ЗдржЭвак** - момент запуска пожаротушения. Начало отсчета времени эвакуации. **РучСтарт** - нажатие кнопки ручного пуска. **Запуск** - окончание отсчета времени эвакуации. **Вкл.** - включение распределительного клапана. **ЗдржкВкл -** начала отсчета задержки включения пусковых клапанов. **Вкл. -** включение пускового клапана 1. **Вкл. -** включение пускового клапана 2. **ТревОбл1** - срабатывание общего СДУ. **ТревОбл1** - срабатывание СДУ на направлении. **ПускПршл** - событие "Газ пошел" ("Пуск прошел"). **ТревОбл1** - срабатывание датчика наличия ОТВ. **Выкл. -** снятие сигнала включения распределительного клапана. **Выкл. -** снятие сигнала включения пускового клапана 1. **Выкл. -** снятие сигнала включения пускового клапана 2.

## <span id="page-21-0"></span>**[Функции ТС "Исполнительное устройство" для применения в системе](#page-21-0)  [АСПТ.](#page-21-0)**

**Пуск** – ИУ включается по событию "Пуск" АСПТ в зоне, где создано ТС "ИУ". Для автоматического выключения ИУ должно быть задано время работы в параметрах ИУ.

**Датчик наличия ОТВ (ДтВеса)** – ИУ включается по срабатыванию датчика наличия ОТВ в зоне АСПТ, где создано ТС "ИУ". Для автоматического выключения ИУ должно быть задано время работы в параметрах ИУ.

**Датчик наличия ОТВ 2 (ДтВеса2)** – ИУ включается по срабатыванию датчика наличия резервного ОТВ в зоне АСПТ, где создано ТС "ИУ". Для автоматического выключения ИУ должно быть задано время работы в параметрах ИУ.

**Таймаут** – ИУ включается по событию "Таймаут" (несрабатывание СДУ в течение времени тушения) в зоне АСПТ, где создано ТС "ИУ". Данная функция может быть применена для организации резервного пуска. Для автоматического выключения ИУ должно быть задано время работы в параметрах ИУ.

**Автоматика отключена (АвтоВыкл)** – ИУ включается, когда автоматика АСПТ отключена в зоне, где создано ТС "ИУ". При включении автоматики, ИУ автоматически выключается.

**Автоматика включена (АвтоВкл)** – ИУ включается, когда автоматика АСПТ включена в зоне, где создано ТС "ИУ". При отключении автоматики, ИУ автоматически выключается.

**Задержка на эвакуацию (ЗдржЭвак)** – ИУ включается, когда включается задержка на эвакуацию в зоне АСПТ, где создано ТС "ИУ". При окончании задержки на эвакуацию, ИУ автоматически выключается.

**АСПТ-Уходи (ГазУходи)** – ИУ включается, когда включаются табло "ГАЗ УХОДИ" в зоне АСПТ, где создано ТС "ИУ". В других случаях ИУ автоматически выключается.

**АСПТ-Не входи (ГазНеВходи)** – ИУ включается, когда включаются табло "ГАЗ НЕ ВХОДИ" в зоне АСПТ, где создано ТС "ИУ". В других случаях ИУ автоматически выключается.

**Пуск прошел (ПускПршл)** – ИУ включается, когда зона АСПТ, где создано ТС "ИУ", переходит в состояние "Пуск прошел". В других случаях ИУ автоматически выключается.

**Область 0** – ИУ включается, когда Технологический ШС в зоне, где создано ТС "ИУ" переходит в состояние "Область 0".

Если у ТС "ИУ" также задана "группа ТС", то связанный Технологический ШС также должен входить в эту группу ТС.

Если для ИУ задано время работы, ИУ автоматически выключится по истечении времени работы.

Если время работы не задано, ИУ выключится, когда состояние связанного Технологического ШС станет отличным от "Область 0".

**Область 1** – ИУ включается, когда Технологический ШС в зоне, где создано ТС "ИУ" переходит в состояние "Область 1".

Если у ТС "ИУ" также задана "группа ТС", то связанный Технологический ШС также должен входить в эту группу ТС.

Если для ИУ задано время работы, ИУ автоматически выключится по истечении времени работы.

Если время работы не задано, ИУ выключится, когда состояние связанного Технологического ШС станет отличным от "Область 1".

# <span id="page-22-0"></span>**Группы ТС для совместной работы ТС "Технологический ШС" с ТС "АСПТ".**

**Группа № 1**: СДУ нормально-замкнутый,

**Группа № 2**: СДУ нормально-разомкнутый,

**Группа № 3**: Датчик наличия ОТВ нормально-замкнутый,

**Группа № 4**: Датчик наличия ОТВ нормально-разомкнутый,

**Группа № 5**: СДУ резервный нормально-замкнутый,

**Группа № 6**: СДУ резервный нормально-разомкнутый,

**Группа № 7**: Датчик наличия ОТВ резервный нормально-замкнутый,

**Группа № 8**: Датчик наличия ОТВ резервный нормально-разомкнутый.